# **10. PROGRAMAS RESISTIVIDAD COMPLEJA Y HACSAMT**

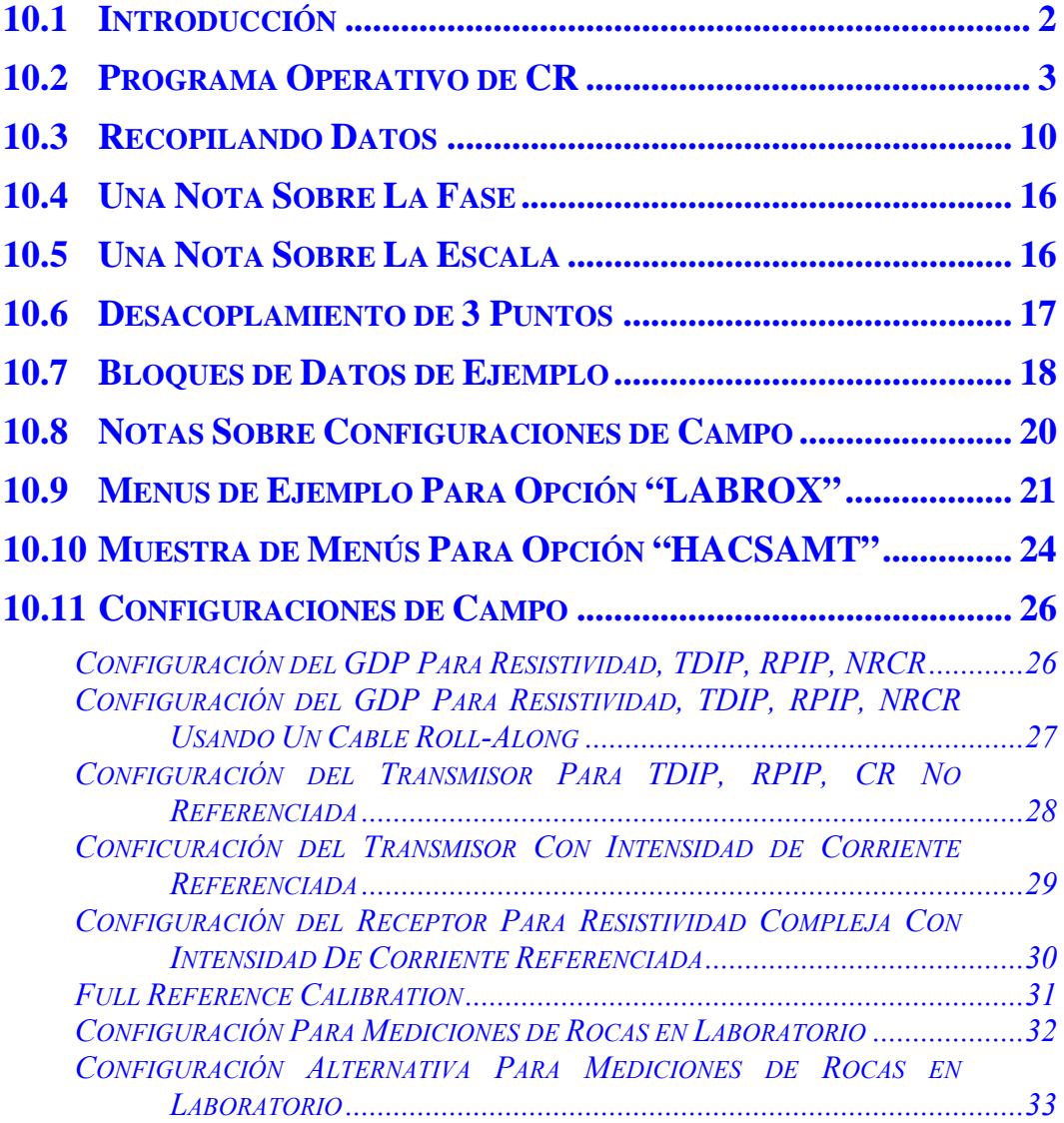

### **10.1 INTRODUCCIÓN**

Este programa basado en transformadas de Fourier, forma la resistividad compleja básica, programa (CR) para campo y laboratorio, mediciones IP multi-frecuencia, y puede también ser utilizada para armónicos CSAMT, frecuencia EM, MMR, y otros programas, utilizando sensores magnéticos de campo. Este es un programa intensificado o incrementado que usa apilamientos y promedios sincrónicos, además de los métodos de transformadas de Fourier, para mejorar la relación señal-ruido.

El rango de frecuencia del programa CR va desde 0.015625 hasta 9216 Hz. Las mediciones de Resistividad Compleja (IP) son hechas comúnmente, utilizando fundamentalmente frecuencias de 0.125, 1.0 y 8 Hz para adquirir información sobre magnitud y fase de 0.125 Hz hasta 72 Hz.

El acceso al Buffer de la placa analógica de calibración es etiquetado como **5) CR CALIBRATE** en el *ACCESO CACHE*.

El operador puede elegir canal de designación para Ex, Ey, Ez, Hx, Hy, Hz y (Ref) Referencia (para CR con intensidad de corriente referenciada). Si un canal magnético es especificado, (Hx, Hy, Hz), el programa transformará los resultados medidos con los resultados del buffer de calibración en el fichero etiquetado ACCESO CACHE, **6) CR ANTENNA CAL**. Esto permite al usuario incorporar los valores de calibración de los sensores magnéticos que se están utilizando. El programa tiene una opción HACSAMT (armónico CSAMT) así como también como permite medidas de TEM y MRR utilizando el buffer de calibración HACALS.

El programa tiene un filtro telúrico digital, al que llamamos promedio de movimiento o filtro MAV, para rechazo de bajas frecuencias telúricas. Este filtro es instalado para frecuencias desde 0.015625 hasta 1.0 Hz.

Este manual está escrito en forma genérica para ocho canales. Si su receptor tiene más o menos de ocho canales, solo la información del número de canales que posea será visualizada.

Ir a *Sección 6* del manual de instrucciones del receptor, para información concerniente a calibración, sincronización y operación genérica de todos los programas.

Ir al final de este manual del programa CR para sugerencias sobre como conectar el receptor para medidas del campo.

### **10.2 PROGRAMA OPERATIVO DE CR**

#### **MENÚ 1:**

En todas las siguientes descripciones del menú, los campos en negrita de las figuras de las pantallas, son los parámetros que pueden ser cambiados por el operador.

 $\blacksquare$ 

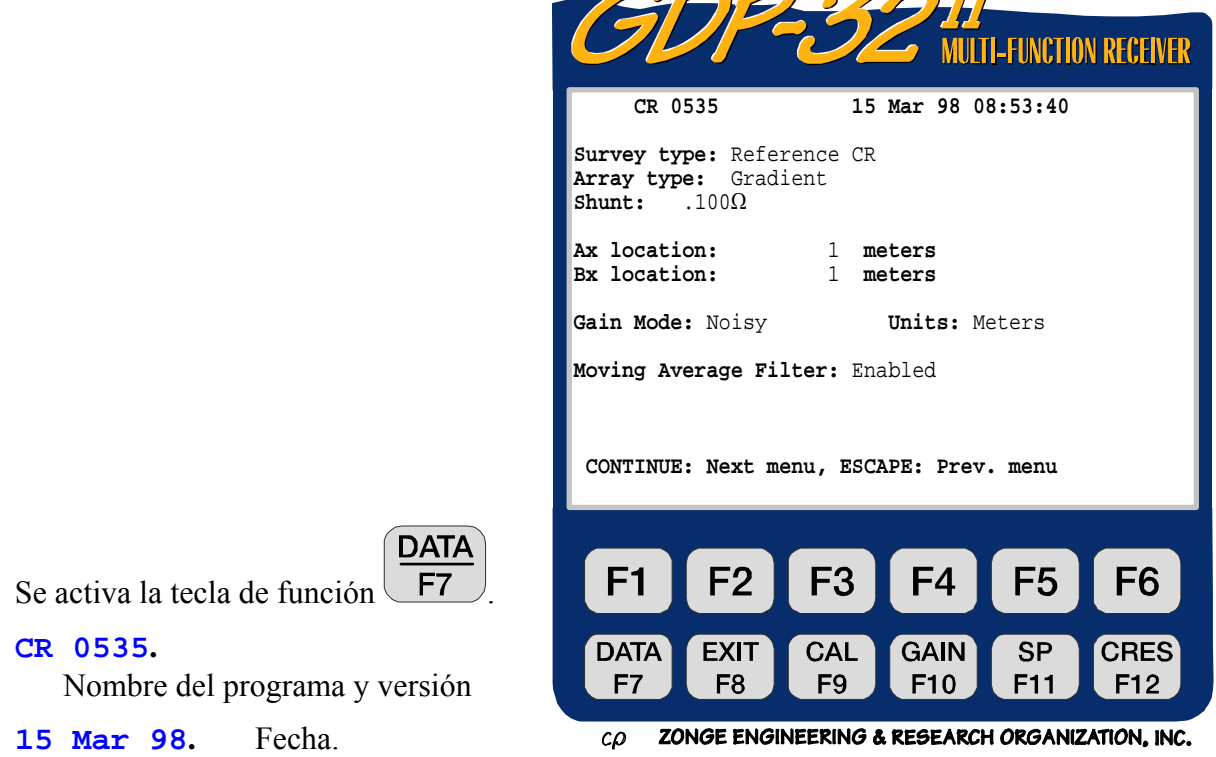

**08:53:40.** Hora.

**Survey type (Tipo de programa de medición)**  Están disponibles cinco identificadores.

**Non-reference CR (CR Sin Referenciar)** - Utiliza la técnica de transformada de Fourier en el modo standard RPIP sin un canal de referencia conectado al monitor del transmisor de corriente.

**Reference CR (CR Referenciada)** - Resistividad compleja utilizando el canal identificador **Ref** en la configuración del canal. El canal **Ref** es entonces conectado al monitor de corriente del transmisor.

**HA CSAMT** - La opción armónico CSAMT adquiere y calcula resistividades solo en la única frecuencia del programa CSAMT.

**Continuous (Continuo)** - Carga un programa experimental desarrollado para medición continua en aplicaciones downhole o bajo el agua. Una vez comenzado el programa continuará adquiriendo datos continuamente, en momentos especificados por el

**STOP AVG** 

número de ciclos del menú 4, hasta que la tecla  $\Box$ <sup>Escape</sup> sea presionada.

**LABROX** - Programa para medir muestras inalteradas (core) en el laboratorio. Tiene en cuenta el tamaño de las muestras core para los cálculos de resistividad.

Nosotros usaremos el modo CR Reference como ejemplo de cómo ajustar el receptor con varios menús a lo largo de las páginas siguientes.

**SELECT UP**

o

**SELECT DN**

End  $\qquad \qquad$  :

```
Array type (Tipo de Dispositivo).
```
Hay seis tipos de dispositivos seleccionables con las teclas

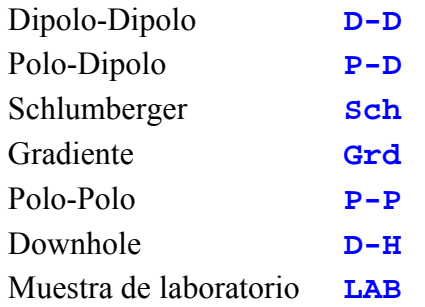

Cuando la opción **HACSAMT** es elegida, el siguiente tipo de dispositivo es mostrado de forma automática:

Harmonic CSAMT **AMT**

Si se elige el dispositivo Gradiente o el Schlumberger, entonces aparecen en el menú dos líneas adicionales **Ax location** y **Bx location**. Corresponden a la localización de los electrodos de corriente.

Si se elige la opción downhole no se calcularán ni mostrarán las resistividades.

**Shunt.** El valor de la intensidad de la corriente que circula por la resistencia debe introducirse aquí para que el programa CR calcule la intensidad de corriente de salida del transmisor cuando se usa el canal **REF**. Los Valores de resistencia de las reistencias (shunt) para medidas de la intensidad de corriente de los transmisores standard de la serie GGT y configuraciones de laboratorio son los siguientes:

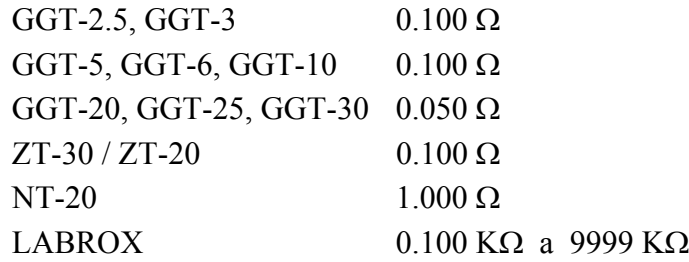

*NOTA: El aviso o mensaje Shunt no se muestra en el caso de del Modo de CR no referenciada* 

**Gain Mode (Modo de Ganancia).** Por defecto el modo de ganancia es "Ruidoso" (Noisy), el cual limita las ganancias hasta obtener un máximo de 1,0 voltios, dejando conjuntos de espacios para los desvíos del SP y los picos de ruido aleatorio. La otra opción es la "Standard", la cual ajusta la ganancia hasta un voltaje máximo de 2.25 volts. Ver *Sección 6*.

**Units (Unidades).** El operador puede seleccionar metros o pies. Por defecto son metros.

**Moving Average Filter (Filtro MAV).** Éste es un filtro telúrico usado para un rango de frecuencias que van desde 0,015625 a 1,0 Hz. El modo por defecto es **Enabled (Activo)**, pero el filtro puede ser **Disabled (desactivado)** en aplicaciones experimentales.

#### **MENÚ 2:**

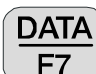

**DATA** 

La tecla de función  $F_7$  es activa. Presionando la tecla de función  $F_7$  puede dar salida temporalmente de la rutina de toma de datos y mirar los datos en la memoria cache de datos de campo. Ver *Sección 7 - GDP* para más detalles.

- **OPER.** Número de identificación definido por el usuario. Están permitidos caracteres alfanuméricos.
- **TX ID (Identificación del Transmisor).** Número de identificación definido por el usuario. Están permitidos caracteres alfanuméricos.

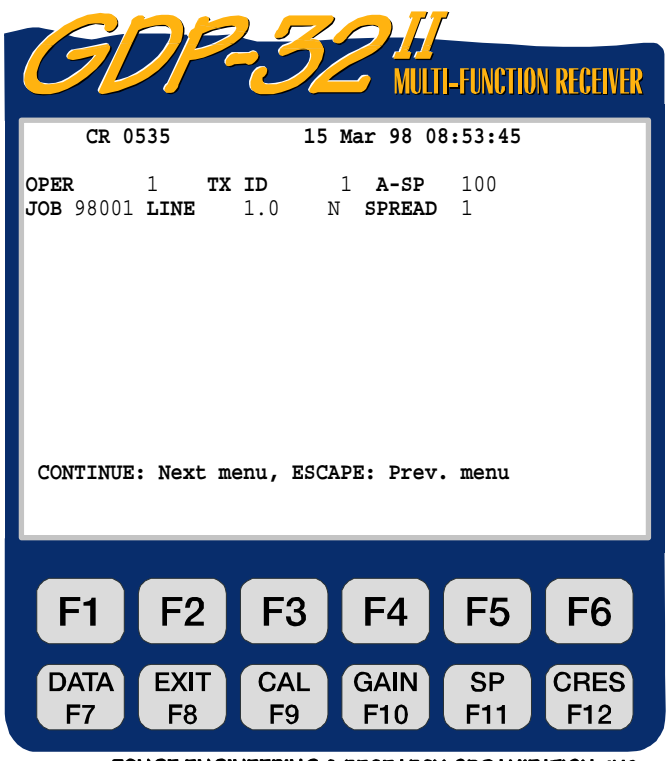

ZONGE ENGINEERING & RESEARCH ORGANIZATION, INC.  $c\Omega$ 

- **A-SP.** Tamaño del dipolo (espaciado-A) en pies o metros, tal como haya sido seleccionado en el menú anterior.
- **JOB (Trabajo).** Número de identificación definido por el usuario. Están permitidos caracteres alfanuméricos.

LINE (Linea). Dos campos disponibles: **xxxxx.x** definen el número de línea y su dirección **N, E, S, W, NE, SE, SW, NW** son designadores disponibles al utilizar las teclas **SELECT UP** y **SELECT DN End** . Están permitidos caracteres alfanuméricos para el número de línea.

**SPREAD (ExtensiÓn).** Número de identificación definido por el usuario, subdivisión del designador de **LINE** anterior. Están permitidos caracteres alfanuméricos.

## **MENÚ 3:**

El siguiente ejemplo es configuración para una medición CR con 6 canales ( $N = 1$  a  $N = 6$ ).

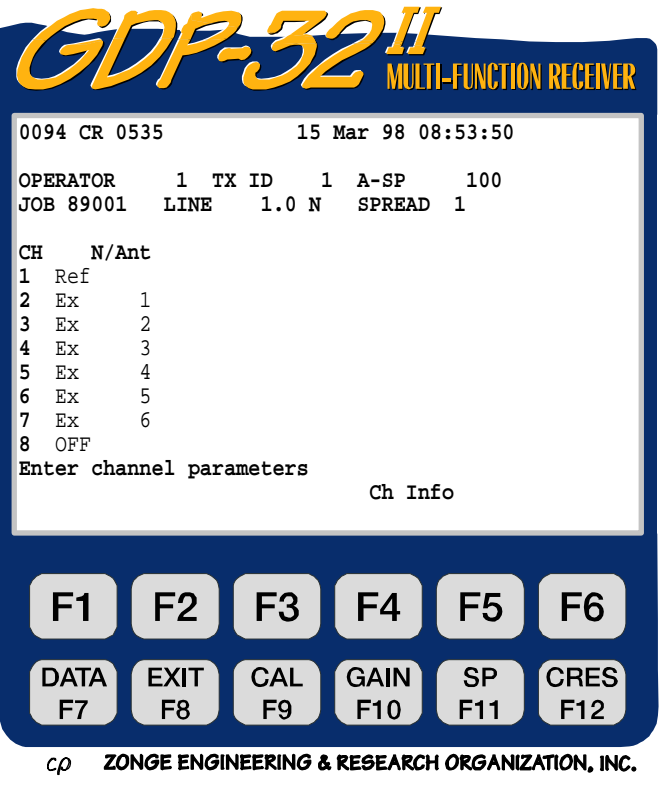

La tecla de función  $F<sup>7</sup>$  es activa.

**DATA** 

**CH.** Cualquier designador de canal que no sea **OFF** conectará un canal. **Ref** designa la intensidad de corriente del transmisor de referencia que entra en el canal para mediciones de CR.

**N/Ant.** Campo de uso dual:

- 1) Define los espaciados –N (incluye fracciones) para un canal designado como  $E_x$ ,  $E_y$  o  $E_z$ .
- 2) Designador de campo H: utilizado para identificar el sensor del campo magnético para ese canal. El número en este campo debe tener un número de enlace exacto en el fichero CR ANTENA CAL de la calibración cache. Utilizado para HACSAMT, Frecuencias EM, MMR, MIP, etc.

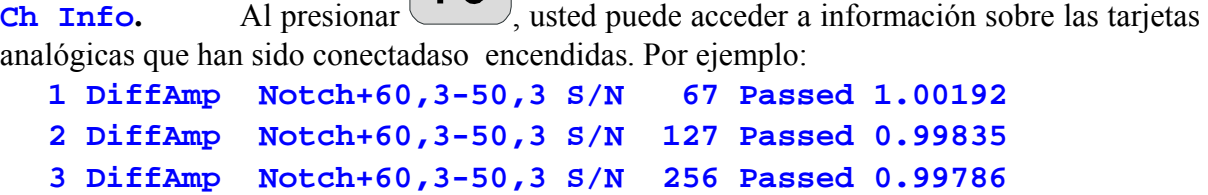

F<sub>5</sub>

etc.

Donde **Diffamp** indica que el enchufe de entrada en aparato es un amplificador diferencial, el filtro de paso de banda a la línea de alimentación es un filtro **60/180 y 50/150 Hz** , y los números de placa de serie son **67, 127, 256**, etc.

*NOTA: En los menús 3 y 4 un número (***0094***) es visible antes de cada designador del programa (***CR 0535***). Este número es la etiqueta del último bloque de datos escrito en la memoria de datos cache. La próxima vez que un bloque de datos es escrito en la cache, será numerado como* **0095***.* 

#### **MENÚ 4**

**CONTINUE** 

Una vez presionado **Enter después de que los parámetros han sido establecidos en el menú 3,** la pantalla siguiente será visualizada. Esto es una combinación de los menús 3 y 4.

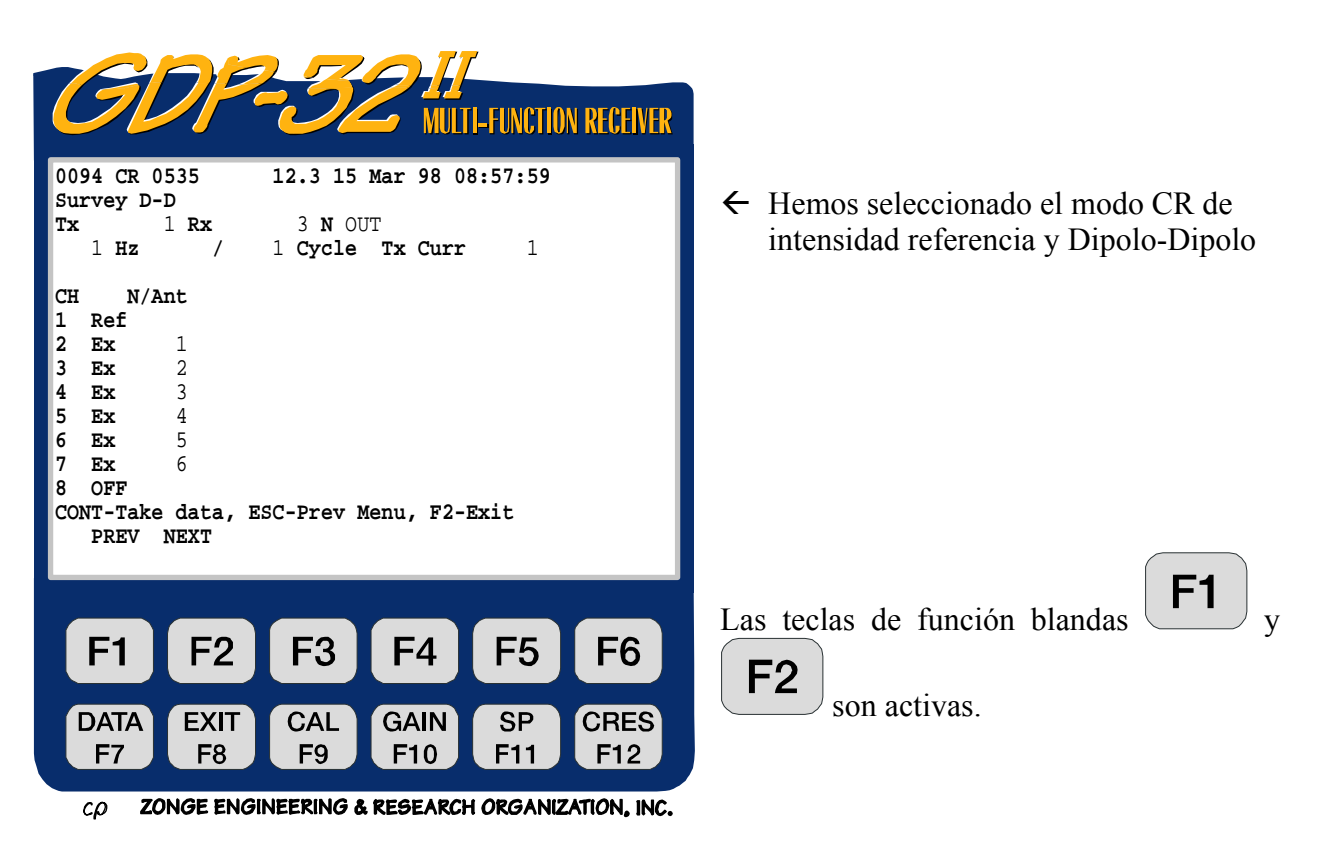

**PREV/NEXT** Presionar  $\begin{bmatrix} \mathsf{F1} \\ \mathsf{P2} \end{bmatrix}$  permite al operador desplazar los parámetros del canal arriba y abajo, para poder acceder a los 16 canales. Estas etiquetas no serán visualizadas si el receptor tiene 8 canales o menos.

Todas las teclas de función son activas: **, , , , , .**

**EXIT** CAL **DATA GAIN SP CRES** 

**Tx.** Localización del transmisor. Nuestra convención es para utilizar el electrodo numerado más bajo del dipolo (o el electrodo para una transmisión polar). Aquí estamos transmitiendo en un dipolo con electrodos numerados 1 y 2. En este caso el Tx es ajustado a 1. El campo para la designación del Tx es**±NNNNNNN** con un punto decimal flotante.

#### *Nota: En la selección del dispositivo Gradient "***Tx***" aparecerá como "***Ry***" y es utilizado para introducir las coordenadas del receptor. Ver el manual del programa TDIP o RPIP para ejemplos.*

**Rx.** Localización del receptor. Nuestra convención es para utilizar el electrodo numerado más bajo, para el dipolo más cercano al dipolo de transmisión (o polo). Aquí estamos recibiendo por los dipolos 3,4; 4,5 etc. Por ello, Rx es ajustado a 3. Ver *Sección 15* para otros dispositivos. El campo para designación de Rx es **±NNNNNN** con un punto decimal flotante.

**N OUT.** Enchufe de filtro de paso de banda estrecha a la línea de alimentación. Usted tiene 2 ó 3 posibles selecciones aquí dependiendo de la configuración de su receptor. Por este ejemplo, tenemos 3 opciones ya que tenemos ambos filtros de paso de banda estrecha de 50 y

> **SELECT UP SELECT DN**

60 Hz. Utilizamos o  $E<sub>nd</sub>$  para cambiar.

**OUT** - Todos los filtros desviados o desconectados

- **60** Los filtros de paso de banda estrecha de 60 y 180 Hz conectados
- **50** Los filtros de paso de banda estrecha de 50 y 150 Hz conectados
- **50/60** Los filtros de paso de banda estrecha de 50, 150, 60 y 180 Hz conectados.

Las selecciones standard para todos los filtros de 50 Hz o todos los filtros de 60 Hz son:

- **50,5** Los filtros de paso de banda estrecha de 50, 150, 250 y 450 Hz conectados
- **60,5** Los filtros de paso de banda estrecha de 60, 180, 300 y 450 Hz conectados

**SELECT UP SELECT DN**

**Hz.** Selección de frecuencia. Utiliza o para cambiar.

**Cycle.** Especifica el número de ciclos para promediar. Los incrementos son en pasos binarios.

Utiliza  $\Omega$ **End** para cambiar. Mientras el sistema adquiere datos, la cuenta de ciclos será actualizada en tiempo real, a la izquierda del número de entrada por el operador.

**Tx Curr.** Intensidad de Corriente del transmisor. El valor de corriente debe ser introducido manualmente si el **Ref** canal no es utilizado. Con el canal **Ref** conectado, el valor actual de la corriente es calculado por el receptor e introducido en este campo automáticamente. La corriente calculada es la corriente equivalente al cuadrado de onda – P.e Lo que el operador debería leer fuera de la visualización en el transmisor.

**N/Ant.** Define el espaciado N (incluyendo fracciones), para un canal designado como Ex,  $E_y$  o  $E_z$ . A este parámetro se puede acceder por ambos menús 3 y 4 para facilitar el cambio de valores durante un programa de medición. Este campo también define etiquetas de antena de calibración cache, para los canales designados como: **Hx, Hy, Hz**, para trasladar la antena calibra en **HACSAMT**, Frecuencia **EM, MMR** u otros tipos de mediciones de campo magnéticas. Los designadores **Ant** pueden ser solamente cambiados en el menú 3, y los designadores **Ant** deben tener los mismos números en el amortiguador calibrador **HACALS** para que las calibraciones sean trasladadas.

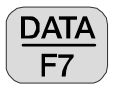

**SELECT UP**

**SELECT DN**

Presione esta tecla para dar salir temporalmente de la rutina de toma de datos y mirar los datos, en la memoria de los datos de campo cache. Ver *Sección 7.2* para más detalles.

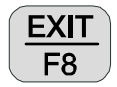

 Sale de la rutina de toma de datos y vuelve al menú principal, para la selección de otros programas. Cuando salimos del programa en este punto, el menú principal visualizará

**Back** sobre la tecla **F2** para permitir al operador volver al programa **CR**, si lo desea.

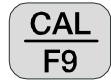

 Presione esta tecla para entrar en el programa de calibración y de comrobación del sistema. Ver *Sección 6.1* para más detalles.

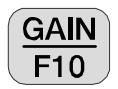

 Presione esta tecla, para introducir el establecimiento de ganancia automático o manual y las rutinas de anulación del SP. Ver *Sección 6.5* para más detalles.

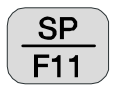

 Al presionar esta tecla automáticamente anulará cualquier autopotencial (SP) o amplificador lateral, para cualquier canal que esté encendido.

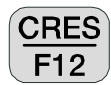

 Presione esta tecla para entra en la rutina de medida de la resistencia de contacto. Ver *Sección 6.3* para más detalles.

**NOTA:** 

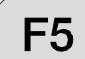

 es utilizada para cambiar la fase visualizada entre las medidas en bruto y las obtenidas mediante "3 puntos de separación". Si la etiqueta por encima de la tecla es **RAW** 

**ø** (BRUTO), pulsando will cause the raw phase to be displayed. If the label is **3PT** 

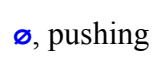

**ø**, pushing **F5** ejecutará "3 puntos de separación" de la fase para ser visualizados.

**NEXT FIELD**

CONTINUE

F<sub>5</sub> es etiquetado **L/A** para la opción **LABROX**. Al presionar esta tecla el operador puede introducir la longitud y el área seccional cruzada de muestra de roca y ajustar la resistencia del shunt utilizado para monitorizar la corriente.

*NOTA: Algunos valores no son registrados en la memoria del ordenador hasta que usted de*  **PREV FIELD**

*salida al parámetro de campo, presionando ,* Pg Dn *, o* Enter *. Una excepción a esta regla es el* **Hz** *campo (frecuencia). Siempre que usted cambie la frecuencia, es automáticamente cambiada a través de la tarjeta de medición de tiempo. Sin embargo, el filtro Anti-alias no se cambia hasta que se inicie la adquisición de datos. Una vez que se presiona, prosigue la recopilación de datos, el ordenador automáticamente ajustará el filtro Anti-alias como es definido en las tablas de búsqueda internas.* 

*Advierta también que el voltaje de la batería (***12.3***) es visualizado entre el número de versión del programa y la fecha.* 

### **10.3 RECOPILANDO DATOS**

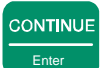

Una vez presionado **Entero después de que los parámetros han sido ajustados en el menú 4 la** siguiente visualización de pantalla es un ejemplo de lo que verá con una señal conectada desde los canales 1 hasta el 7. El voltaje de batería es medido y el convertidor A/D es automáticamente calibrado antes de cada medida de ciclo.

Para este ejemplo, ajustaremos la frecuencia a 0.125 Hz, ajustamos el número de ciclos para adquirir a 4, y dejamos el resto de los parámetros solos. El origen de la señal es un transmisor de laboratorio **LDT/10** con una carga RC, y las ganancias son ajustadas automáticamente Channels 1 through 7 are connected across the RC load.

The program will first set up the gains, buck out the SP automatically y luego continúa recopilando datos. Ya que estamos operando en el modo de ganancia "**noisy**" (ruidoso), todo lo que es necesario de la ganancia se pone en **G2** primero. (Vers *Sección 6* para información adicional). Si usted quiere hacer una pausa entre el ajuste de ganancia y la recopilación

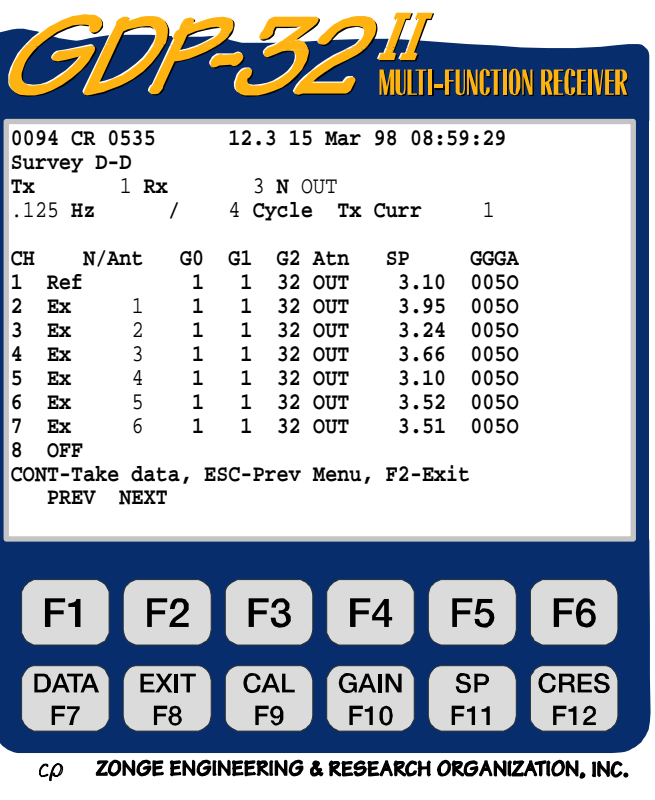

de datos presione

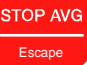

La visualización es auto-explicatoria, pero los siguientes comentarios serán elaborados sobre algunos de los detalles.

- **G0, G1, G2.** Estados de ganancias 0, 1 y 2. Los primeros dos estados de ganancias son ajustados para ganancia unitaria y la tercera para una ganancia de 32.
- **Atn.** El atenuador está desviado (ajustado en **OUT**). La otra opción es **IN**.
- **SP.** Los valores del SP que han sido anulados son aproximadamente 3 mv para todos los canales.
- **GGGA.** Los ajustes de ganancias para estado 0, 1 y 2 ( en potencias de 2) y el atenuador ajustado en **A**. Para este ejemplo, los estados de ganancias  $0 \text{ y } 1 = 2^0 = 1$ , estado de ganancia  $2 = 2^5 = 32$  y el atenuador está en **OUT**.

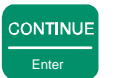

Una vez presionado **Enter**, el programa adquirirá 4 ciclos de datos, para todos los canales STOP AVG

conectados (a menos que la tecla  $\overline{\phantom{a}}$  sea presionada antes de que haya sido completado) y los resultados parecerán similares a los siguientes, para visualizaciones en tiempo real (mientras los datos están siendo adquiridos).

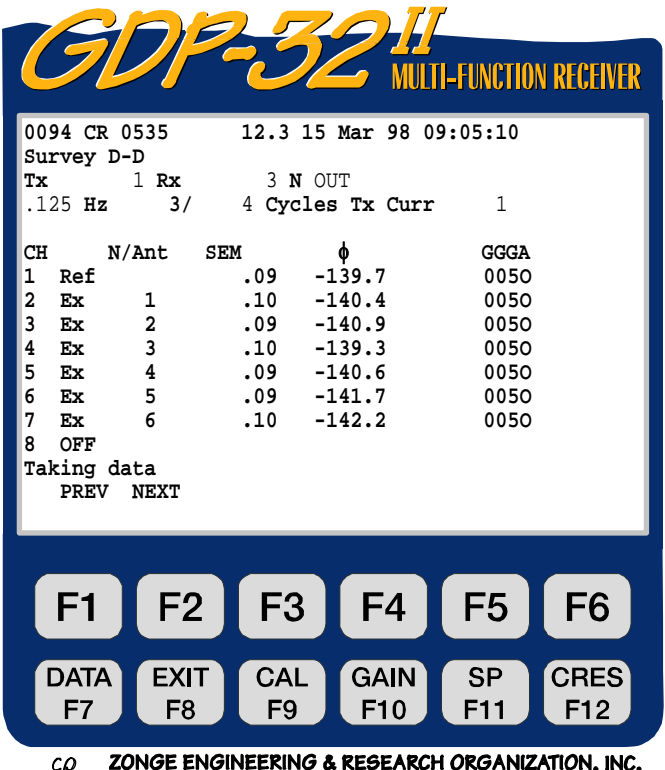

**SEM.** Error standard de la media, en miliradianes, calculado después de cada ciclo, y basado en el promedio de la fase.

φ**.** Promedio de fase en bruto en miliradianes.

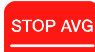

Después de que el número de ciclos seleccionado ha sido adquirido (o  $\epsilon$ <sup>Escape</sup> es presionado), la visualización final aparecerá como sigue:

| <b>MULTI-FUNCTION RECEIVER</b>                                                                                                    |
|----------------------------------------------------------------------------------------------------|
| 12.3 15 Mar 98 09:11:15<br>0094 CR 0535<br>Survey D-D<br>3 N OUT<br>Тx<br>$1$ Rx<br>$.125$ Hz<br>3/<br>4 Cycles Tx Curr<br>.56                                                                                                    |
| 3PT¢ rho<br>CH<br>N/Ant<br>MAG<br><b>GGGA</b><br>$-41.1$ 0.0<br>72.140m<br>1<br>0050<br>Ref<br>2<br>72.317m<br>$.0$ 9.488<br>0050<br>Ex<br>$\mathbf{1}$<br>3<br>$\mathbf{2}$<br>$.0$ 37.71<br>0050<br>Ex<br>72.164m<br>$\overline{\mathbf{3}}$<br>4<br>$.0$ 94.57<br>72.387m<br>0050<br>Ex<br>4 72.098m<br>5<br>0050<br>Ex<br>0 188.4<br>6<br>$5$ 72.353m<br>$.0$ 330.8<br>0050<br>Ex<br>7<br>6<br>72.425m<br>$.0$ 529.9<br>0050<br>Ex<br>8<br>OFF<br>CONTINUE to save, RESET to discard<br><b>PREV</b><br><b>NEXT</b><br>Rawo |
| F2<br>F <sub>3</sub><br>F <sub>4</sub><br>F <sub>6</sub><br>F <sub>1</sub><br>F <sub>5</sub>                                                                                                    |
| <b>CRES</b><br><b>CAL</b><br><b>GAIN</b><br><b>SP</b><br><b>DATA</b><br><b>EXIT</b><br>F7<br>F8<br>F <sub>9</sub><br>F <sub>10</sub><br>F12<br>F11<br>ZONGE ENGINEEPING & PEGEAPCH OPGANIZATION INC                                                                                                    |

**MAG.** Magnitud de la señal recibida en voltios, con La magnitud de calibración FFT (la cual es almacenada en la **CR CALIBRATE** cache), trasladada. El factor de escala "m" después del número significa "milivoltios". Ver la sección hacia el final de este manual ESCALAS (SCALING) para más información.

**3PT**φ. Fase ejecutando "desacoplamiento de 3 puntos" (3-Point decoupled) en miliradianes (por defecto) para todos los canales excepto el canal **Ref**, con la fase de calibración FFT ( la cual es almacenada en la **CR CALIBRACIÓN** cache) trasladada.

**rho.** Resistividad aparente en Óhms.metro.

**RAW<sub>0</sub>**. Al presionar **F5** el operador puede seleccionar para visualizar cualquiera la fase en bruto o la fase "desacoplamiento de 3 puntos" (3-Point decoupled). Si la cabecera de la columna de la fase leerá **3PT**φ, <sup>165</sup> lo transformará en **RAW**φ. Si la fase en bruto ha sido seleccionada, la cabecera de la columna de la fase leerá  $\mathbf{R}$ **AW** $\phi$  y la selección  $\begin{bmatrix} \mathbf{F5} \end{bmatrix}$ transformará en **3PT**φ.

#### *NOTAS:*

- *1. El* **Tx Curr** *(Intensidad de corriente en el transmisor) ha sido cambiado a 0.56 amps, el cual fue calculado desde la entrada de voltaje en el canal* **Ref** *con un valor de shunt de 0.1Ω. Esta intensidad de corriente es la intensidad de la onda cuadrada equivalente que el operador leería en el display del intensidad del transmisor.*
- *2. Para este ejemplo el desvío de la fase para los canales 2 hasta 7 es 0.0. Esto es debido a que el canal* **Ref** *está siendo utilizado para descalibrar los canales 2 al 7. Advierta que la el desvío de fase descalibrada para el canal 1 es –41mv. Este es el desfase a 0.125 Hz para el circuito de RC que está siendo usado.*
- *3. Un valor de resistividad de 0.0 para el canal de referencia no tiene sentido ya que este canal es utilizado como referencia solamente.*
- *4. Cuando la máquina visualiza la palabra "***Processing***"* (**Procesando**) *está procesando los datos FFT y visualizará los resultados para todos los canales simultáneamente, cuando sean completados.*

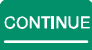

#### STOP AVG

Una vez presionado  $\Box$ <sup>Enter</sup> para grabar los datos (o  $\Box$ <sup>Escape</sup> para rechazar los datos), la pantalla aparecerá como sigue, con la única diferencia entre pantallas será el nuevo número de bloque (**0095**) y la línea de comandos inferior.

| <b>MULTI-FUNCTION RECEIVER</b>                                                                                                    |
|----------------------------------------------------------------------------------------------------|
| 0095 CR 0535<br>12.3 15 Mar 98 09:13:17<br>Survey D-D<br>3 N OUT<br>1 Rx<br>Tx<br>$.125$ Hz $3/$<br>4 Cycles Tx Curr .56                                                                                                    |
| rho<br>CH<br><b>N/Ant</b><br>MAG<br>ЗРТФ<br><b>GGGA</b><br>72.140m<br>0.0<br>0050<br>$-41.1$<br>1<br>Ref<br>72.317m<br>2<br>$.0$ 9.488<br>0050<br>Ex<br>$\mathbf{1}$<br>$\mathbf{2}$<br>3<br>$.0$ 37.71<br>72.164m<br>0050<br>Ex<br>3 $72.387m$<br>4<br>$.0$ 94.57<br>0050<br>Ex<br>$\overline{4}$<br>5<br>$.0$ 188.4<br>Ex<br>72.098m<br>0050<br>$5$ 72.353m<br>6<br>$.0$ 330.8<br>0050<br>Ex<br>7<br>6<br>72.425m<br>$.0$ 529.9 0050<br>Ex<br>8<br>OFF<br>CONT-Take data, ESC-Prev Menu, F2-Exit<br>Rawo<br><b>PREV</b><br><b>NEXT</b> |
| F2<br>F <sub>3</sub><br>F <sub>6</sub><br>F <sub>4</sub><br>F <sub>5</sub><br>F1<br><b>CRES</b><br><b>DATA</b><br><b>EXIT</b><br>CAL<br><b>GAIN</b><br>SP<br>F8<br>F10<br>F12<br>F9<br>F11<br>F7                                                                                                    |

ZONGE ENGINEERING & RESEARCH ORGANIZATION. INC.  $c\Omega$ 

Para ver todos los datos, incluyendo los datos armónicos, usted debe presionar la tecla de función **DATA** 

F7 **.** Visualizará la última pila tomada y almacenada. Ver *Sección 7* para explicaciones. La visualización de datos se muestra en el siguiente formato:

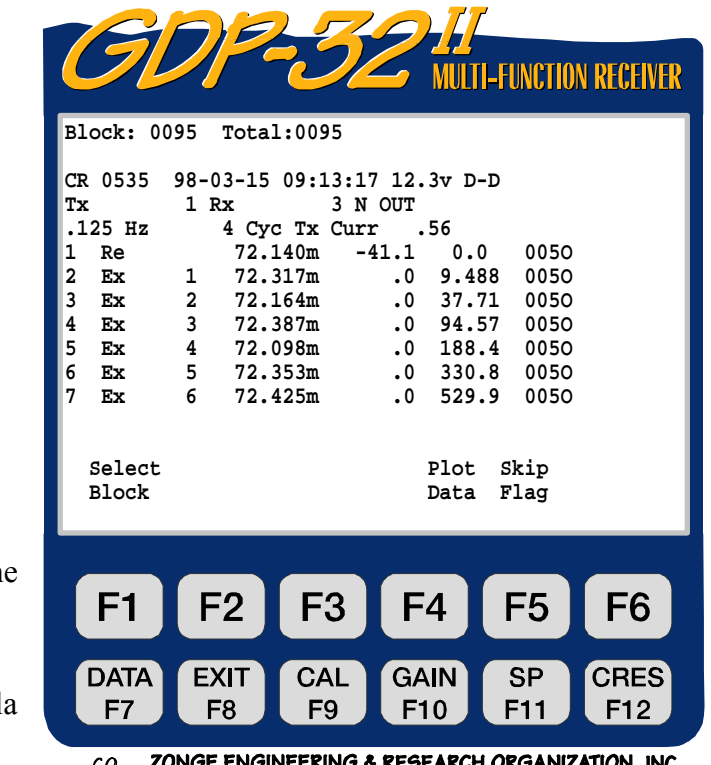

Para ver los datos armónicos presione Pg Dn **NEXT FIELD**

Para volver a la primera parte de l visualización, presione **PREV FIELD**

Los valores de las magnitudes y de la fase desde el primero hasta el noveno armónico para los 7 canales son grabados, pero están en la parte exterior derecha de la pantalla. El SEM, el SP y los valores de la resistencia de contacto, han sido grabados a la derecha de la pantalla.

Para ver estos números, presione varias veces para moverse a la derecha

o presione para moverse a la izquierda.

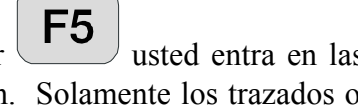

**Plot Data (Trazado de Datos).** Al presionar **F5** usted entra en las rutinas de ploteado o dibujo. Ver *Sección 14* para más información. Solamente los trazados o dibujos de planos complejos están permitidos en esta versión de **CR**.

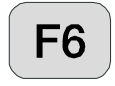

**Skip Flag (Señales de Salto).** Al presionar  $\begin{bmatrix} F6 \end{bmatrix}$  una  $\mathbf{x}'$  se coloca entre el número de versión y los datos en la cabecera del el último bloque de datos visualizado. Esta señal es reconocida por las rutinas de trazado o ploteado y los datos marcados serán saltados

cuando promedie bloques múltiples a dibujar. La presión repetida de  $\begin{bmatrix} F6 \end{bmatrix}$  trasladará y reemplazará la '**x**'.

Un ejemplo de conjunto de datos completos de CR, almacenados en la memoria cache de datos es el siguiente. Para verlos son divididos en 2 ó más pantallas tanto vertical como horizontalmente:

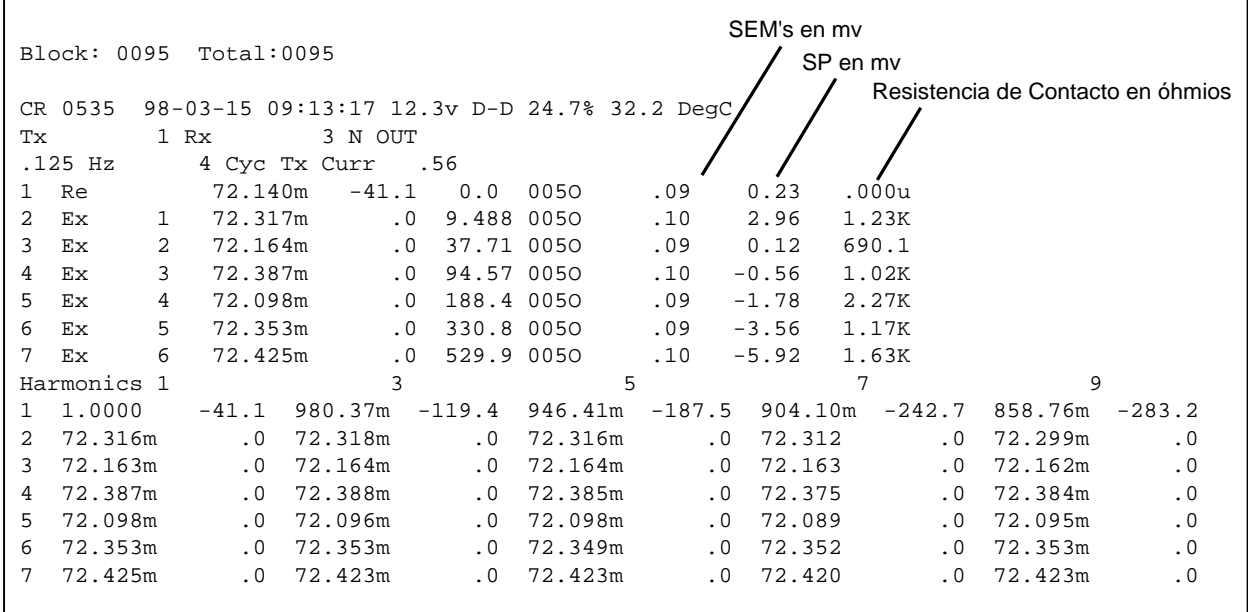

#### *NOTAS:*

*1. Canal 1, el canal de referencia ha tenido todas las magnitudes normalizadas en la magnitud fundamental y la fase es la fase en bruto descalibrada tanto para el tiempo de ejecución como para la porción de armónicos del bloque de datos.* 

*2. La fase grabada para todos los canales sin referencia (los canales del 2 hasta el 7 en este ejemplo) serán las fases obtenidas con desacoplamiento de 3 Puntos (3-Point decoupled phases) y se situarán en la parte superior del conjunto de datos del ejemplo, o en la pantalla de tiempo de ejecución (run-time), la cual es la porción que se visualiza cuando no está en el modo de datos cache; y las fases en bruto descalibradas se situarán en la parte inferior de la pantalla, la cual es el listado de armónicos.* 

*3. El programa CR, es el único programa que calcula y utiliza la fase de 3 puntos de desacoplamiento (3-Point decoupled phases) para la pantalla de tiempo de ejcución (runtime). La información sobre la fase que ha sido almacenada en la parte superior del conjunto de datos, es siempre la fase con 3 puntos de desacoplamiento, con indiferencia de lo que sea visualizado en tiempo real, y las fases en bruto descalibradas, son almacenadas con los datos armónicos.* 

### **10.4 UNA NOTA SOBRE LA FASE**

El programa **CR/HACSAMT** es un programa de fase absoluta lo que quiere decir que el programa mide el desfase absoluto entre la señal transmitida y la señal recibida. Para operaciones normales en frecuencias bajas, el desfase en tiempo real debe estar alrededor de -100 ó -200 miliradianes. Si la fase está más cerca de π radianes (3142 mr ) entonces usted tiene algunos cables invertidos. Usted puede eliminar los  $\pi$  radianes de desfase de dos maneras: invirtiendo los cables de transmisión en el transmisor o invirtiendo las polaridades de entrada en el receptor. Para receptores multicanal, es más fácil hacer el cambio en el transmisor, y luego mantener la misma polaridad durante toda la medición.

#### **PRECAUTION**

El signo de la fase calculada ha sido cambiado para ser consistentes (coherentes) con todos los programas de fase absoluta. Las versiones originales del programa CR producían valores de fase positivos para tradicional "IP positivo". Sin embargo, un cambio de signo artificial se introducía para poder llevar a cabo esto. Puesto que el programa CR es utilizado ahora tanto para **CSAMT**, **FEM** y **MMR**, como para **CR**, el signo de la fase tienen que hacerse consistente con otros programas. Las respuestas en IP positivo tendrán ahora una fase de valor negativo, justo como el programa **RPIP**. Por favor, contacte con Zonge Engineering si esto causa problemas con sus programas de tratamiento de datos en casa.

#### **10.5 UNA NOTA SOBRE LA ESCALA**

La siguiente convención es utilizada para todos los parámetros medidos y calculados:

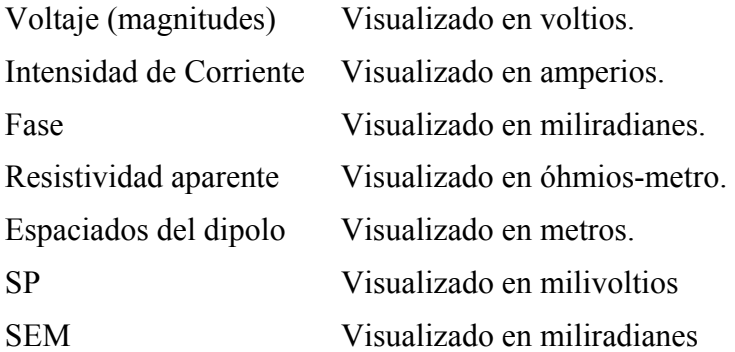

Si fuese necesario escalar estos valores, las siguientes etiquetas son colocadas al final del número y antes de las unidades:

- M Mega unidades
- K Kilo unidades
- M milli unidades
- u micro unidades

### **10.6 DESACOPLAMIENTO DE 3 PUNTOS**

Cuando se opera en ambientes de baja resistividad, con grandes espaciados dipolo, como es común en mediciones con dipolo-dipolo o polo-dipolo, el acoplamiento electromagnético es a menudo un factor invencible que impide la toma de medidas en mediciones de IP. El programa de Resistividad Compleja (CR) proporciona la anulación automática de los efectos electromagnéticos utilizando un algoritmo de desacoplamiento en 3 puntos o 3 puntos desacoplados (3-Point decoupling), el cual asume el efecto de la Polarización Inducida (IP) en frecuencias muy bajas es relativamente independiente de la frecuencia. Esta rutina trabaja bien, en medios moderadamente acoplados o parejos (homogéneos). Para medios extremadamente parejos u homogéneos (P.e. tierra de 10 ohm-metros y utilizando dipolos de 300 m) nosotros recomendamos que la referencia frecuencia total referenciada en CR sea utilizada para permitir traslados de acoplamiento más precisos.

Por favor note que los valores con 3 puntos de desacoplamiento, son fácilmente contaminados por el ruido. El operador puede querer tener la fase en bruto visualizada durante el tiempo de

ejecución. Al presionar  $\begin{bmatrix} F5 \end{bmatrix}$  cuando **RAW** $\phi$  es visualizado por encima de la tecla, la visualización por defecto en tiempo real será cambiada a la fase en bruto. El operador puede cambiar entre la fase obtenida ejecutando el algoritmo de desacoplamiento de 3-puntos y fase en

bruto presionando  $\begin{bmatrix} \mathsf{F5} \\ \mathsf{repetidamente.} \end{bmatrix}$ 

La fórmula utilizada para el desacoplamiento de 3 puntos (3-points decoupling) es como sigue:

 $\phi_{3pt} = 1.875\phi_1 - 1.25\phi_3 + 0.375\phi_5$ 

 $\phi_1$  = fase de la frecuencia fundamental

 $\phi_3$  = fase del tercer armónico

 $\phi_5$  = fase del quinto armónico

# **10.7 BLOQUES DE DATOS DE EJEMPLO**

#### **SE SEÑALAN LAS DIFERENCIAS ENTRE OPERACIONES REFERENCIADAS Y NO REFERENCIADAS (HARMONIC RP / IP)**

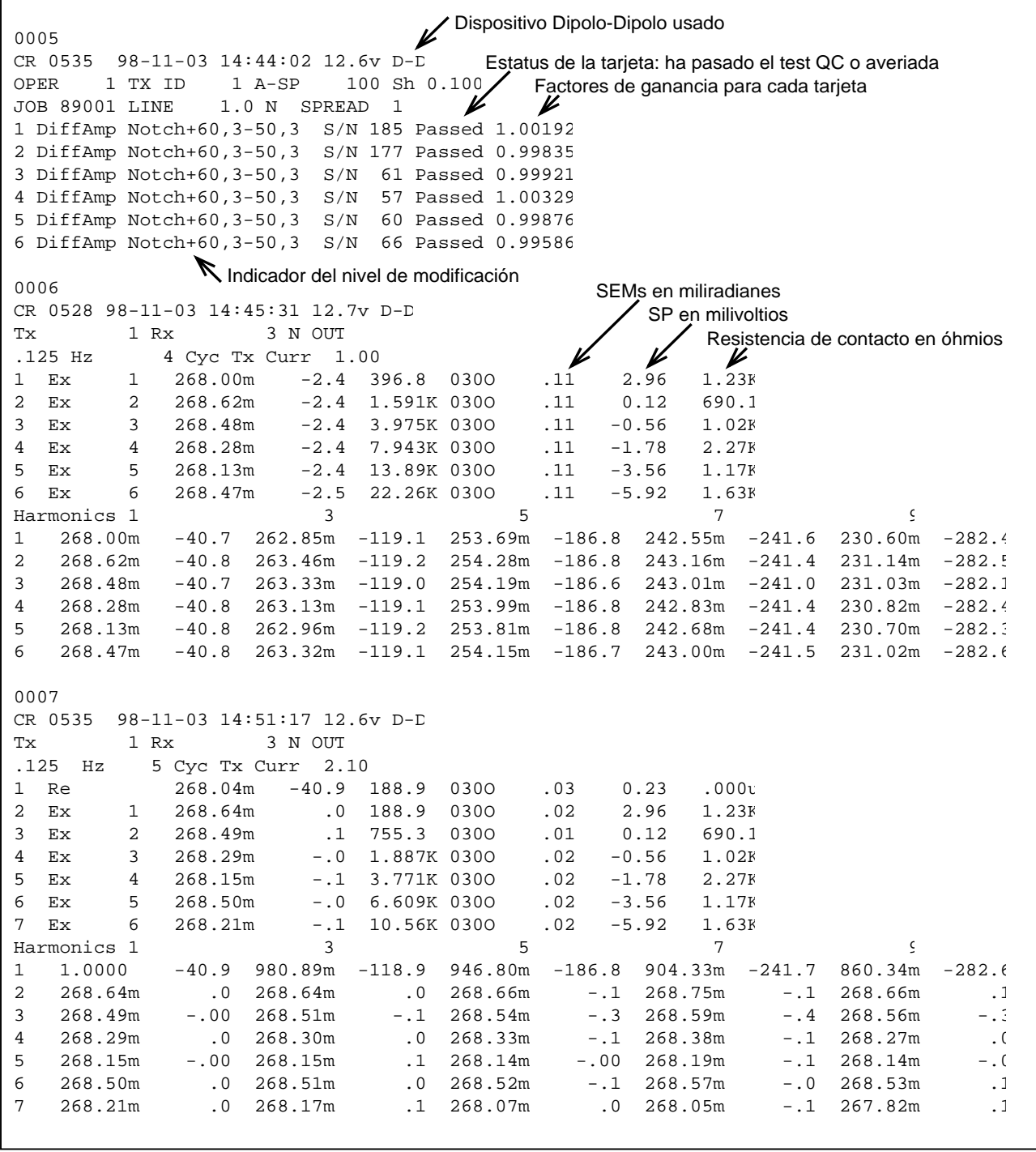

Estos datos fueron adquiridos usando una red RC y un transmisor con intensidad de corriente constante en laboratorio. La red RC es como sigue:

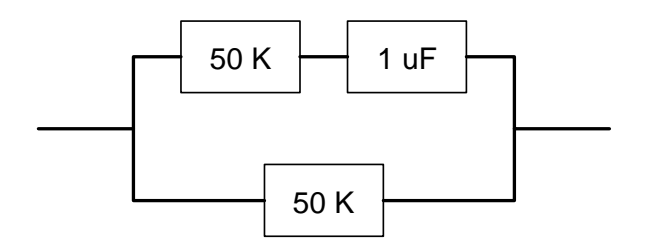

El bloque **0005** es la cabecera o directorio del programa y es escrito en la memoria cache de datos solamente cuando el operador va entre los menús 2 y 3.

El bloque **0006** es el principal bloque de datos y se escribe al final de cada ciclo de adquisición **CONTINUE** 

de datos, cuando **Enter es presionado en respuesta a la instrucción: "CONTINUE to save, RESET to discard**" (**CONTINUAR para grabar, REINICIAR Para Rechazar**). Este bloque de datos es un ejemplo de CR no refenciado o de RP/IP armónico.

El bloque **0007** contiene los datos de CR referenciada y es de la misma forma que se mostró anteriormente.

#### **10.8 NOTAS SOBRE CONFIGURACIONES DE CAMPO**

Tenga mucho cuidado cuando trabaje con un receptor de canal múltiple para evitar problemas de modo corriente o común. Los efectos de modo común, son causados por falta de un voltaje o nivel de referencia (floating ground-tierra flotante), o un nivel de referencia que excede los límites del modo común o normal de los amplificadores de entrada.

El nivel máximo permisible del modo común, para configuración standard del GDP-32<sup>II</sup> son  $\pm 10$ voltios. Con amplificadores aislados, este nivel puede extenderse a varios miles de voltios, pero la renuncia a ellos produce un ruido más alto y una respuesta o señal más baja de todas las frecuencias.

La mejor configuración o solución que hemos encontrado es instalar un **REFERENCE ELECTRODE (Electrodo de Referencia)** estándar de cobre/sulfato de cobre (o equivalente) y conectarlo tanto a la toma de tierra analógica (**COM** en el panel lateral analógico) como a la toma de tierra de la carcasa (**CASE GND** en el panel lateral). Coloque el electrodo próximo al receptor y a menos de un metro del electrodo receptor más cercano.

Otra consideración es la protección de la descarga estática y los picos de relámpago cercanos. Esta protección es maximizada al conectar la toma de tierra de la carcasa como el **ELECTRODO DE REFERENCIA**.

Una protección adicional en áreas propensas a relámpagos puede añadirse, utilizando una placa de hierro galvanizada (o equivalente) como un **ELECTRODO DE REFERENCIA**. Esta lámina o placa debe ser enterrada cerca del receptor en un agujero que haya sido bien regado y el suelo batido para hacer un buen barro, que facilite el contacto de la placa con el suelo. El tamaño típico de la lámina sería 30 cm por 30 cm.

Las figuras del final de este capítulo suministran ejemplos de las conexiones del receptor utilizando un **ELECTRODO DE REFERENCIA** o un **REFERENCE POT** (**Electrodo Poroso de Referencia)** conectado tanto a la toma de tierra analógica (**COM**) como a la toma de tierra de la carcasa (**CASE GND**).

Para obtener el mejor rechazo del ruido, Zonge Engineering recomienda conectar la toma de tierra analógica (**COM**) a la toma de tierra de la carcasa (**CASE GND**) situada en el panel analógico lateral de Entrada y Salida I/O.

#### **NOTA ADICIONAL SOBRE ANTENAS MAGNÉTICAS PARA HACSAMT Y OTRAS TÉCNICAS DE MEDIDA QUE USAN ANTENAS MAGNÉTICAS:**

Si la antena magnética que está siendo utilizada, tiene una salida diferencial de 3 cables, conecte los dos cables de señal a los terminales de entrada rojo y negro, y el cable de tierra a **COM** en el panel analógico lateral.

Si la antena magnética tiene una salida de terminación sencilla (2 cables), conecte el cable de señal a la entrada roja, y conecte el cable de tierra (o escudo, si es un cable coaxial) a la entrada negra.

# **10.9 MENUS DE EJEMPLO PARA OPCIÓN "LABROX"**

### **MENÚ 1:**

**Shunt** es el valor de la intensidad de la corriente en la resistencia de medida (situada en la caja de diez resistencias "decade resistence box"- ver los diagramas al final de este capítulo) que se ajusta para se próxima a la resistencia de la muestra de roca que se está midiendo. Este parámetro puede también ser introducido, en el

Menú 4 bajo  $L/A$  **F5** 

![](_page_20_Picture_5.jpeg)

ZONGE ENGINEERING & RESEARCH ORGANIZATION, INC.  $c\rho$ 

#### **MENÚ 2:**

Este es el mismo menú que la opción normal de CR.

![](_page_20_Picture_9.jpeg)

### **MENÚ 3:**

Los canales  $1 \quad y \quad 2 \quad$ so automáticamente como se canal 1 (Ex) es el voltaje que muestra de roca. El canal voltaje que atraviesa la c resistencias "decade resístans resistencia de comprobación s

![](_page_21_Picture_238.jpeg)

Las diferencias entre este menú y el menú standard CR son la tecla  $\begin{bmatrix} F5 \end{bmatrix}$  que es ahora etiquetada como **L/A** y el Tx Curr (intensidad de la corriente del transmisor), que está ahora en microamperios. La corriente es automáticamente calculada por el canal **Ref** y visualizada en microamperios.

## **MENÚ 4**

**Survey LAB** 

**CH N/Ant 1 Ex** 1 **2 Ref 3 Off 4 Off 5 Off 6 Off 7 Off 8 OFF** 

 $F<sub>1</sub>$ 

**DATA** 

F7

 $c\rho$ 

0094 CR 0535 12.3 15 Mar

**CONT-Take data, ESC-Prev Menu** 

F2

**EXIT** 

F<sub>8</sub>

F3

CAL

F<sub>9</sub>

G,

F

**Hz** / 1 Cycle Tx

**Tx** 1 **Rx** 3 **N** OUT

![](_page_22_Picture_1.jpeg)

Aquí la longitud y el área de la sección transversal de la muestra de roca son introducidas en el sistema para el cálculo de la resistividad de la muestra. El shunt (la resistencia de medida) es el valor de la intensidad de la en la resistencia de medida (normalmente una de las existente en la caja de diez resistencias), que se ajusta para hacerse igual a la resistencia de la muestra de roca.

Utilice la tecla de función **CRes** para obtener un valor aproximado para la resistencia de roca y poder ajustar la resistencia del shunt.

# **10.10 MUESTRA DE MENÚS PARA OPCIÓN "HACSAMT"**

### **MENÚ 1:**

![](_page_23_Picture_3.jpeg)

 $c\rho$ ZONGE ENGINEERING & RESEARCH ORGANIZATION, INC.

# **MENÚ 2:**

![](_page_23_Picture_6.jpeg)

Este es el mismo menú que en la opción normal de la CR.

### **MENÚ 3:**

**MENÚ 4** 

**6 Ex** 6

**8 OFF** 

F<sub>1</sub>

**DATA** 

F7

 $c\rho$ 

El siguiente ejemplo es la configuración de una medición CSAMT de armónicos con 6 campos–E y un campo –H.

![](_page_24_Picture_3.jpeg)

Para los menús 3 y 4 la operación es justo como la del programa de medición **CSAMT** standard. Ver el capítulo del programa CSAMT para más información.

# **10.11 CONFIGURACIONES DE CAMPO**

# **CONFIGURACIÓN DEL GDP PARA RESISTIVIDAD, TDIP, RPIP Y NRCR**

![](_page_25_Figure_3.jpeg)

### **CONFIGURACIÓN DEL GDP PARA RESISTIVIDAD, TDIP, RPIP, NRCR USANDO UN CABLE ROLL-ALONG**

![](_page_26_Figure_2.jpeg)

# **CONFIGURACIÓN DEL TRANSMISOR PARA TDIP, RPIP, CR NO REFERENCIADA**

![](_page_27_Figure_2.jpeg)

#### **CONFICURACIÓN DEL TRANSMISOR CON INTENSIDAD DE CORRIENTE REFERENCIADA**

![](_page_28_Figure_2.jpeg)

![](_page_29_Figure_1.jpeg)

![](_page_29_Figure_2.jpeg)

#### **FULL REFERENCE CALIBRATION**

# CRIP Full Reference Calibration Wiring Diagram

![](_page_30_Figure_3.jpeg)

# **CONFIGURACIÓN PARA MEDICIONES DE ROCAS EN LABORATORIO**

![](_page_31_Figure_2.jpeg)

#### **CONFIGURACIÓN ALTERNATIVA PARA MEDICIONES DE ROCAS EN LABORATORIO**

### ALTERNATE LABORATORY ROCK MEASUREMENT SETUP

![](_page_32_Figure_3.jpeg)